# **HOW TO SELL GAE10X?**

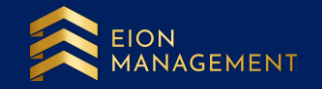

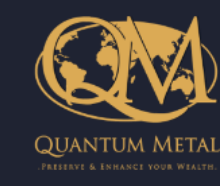

**Member Summary** 

**co** Voucher Redemption

Home

A

 $\overline{\phantom{a}}$ 

血

**GSA** 

**IIII** GCA

**O** GAE

**O QME** 

Ø

**co** Holding Inventory

#### Home

ы<sup>л.</sup>

#### **Customer Home** Hi was a strong and the strong Your last successful login was 22/05/2023 10:29:23 AM

#### Market Status: Open

**My Account Summary** 

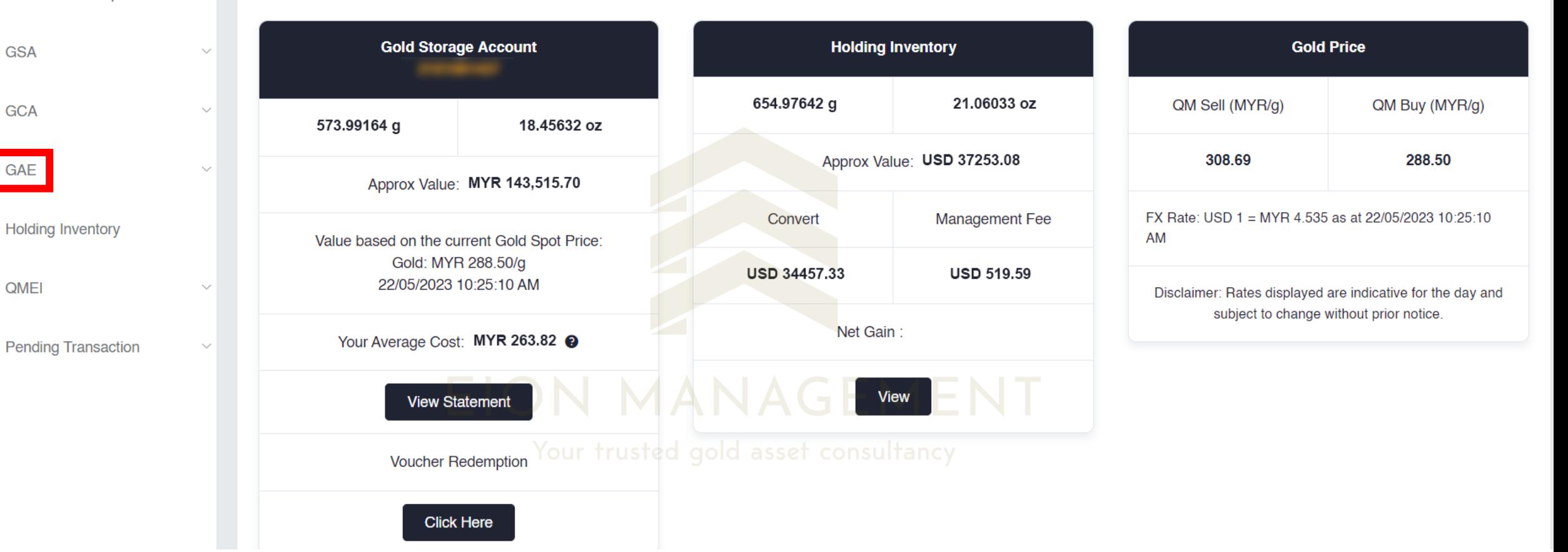

# **1. Select the correct code you wish to terminate**

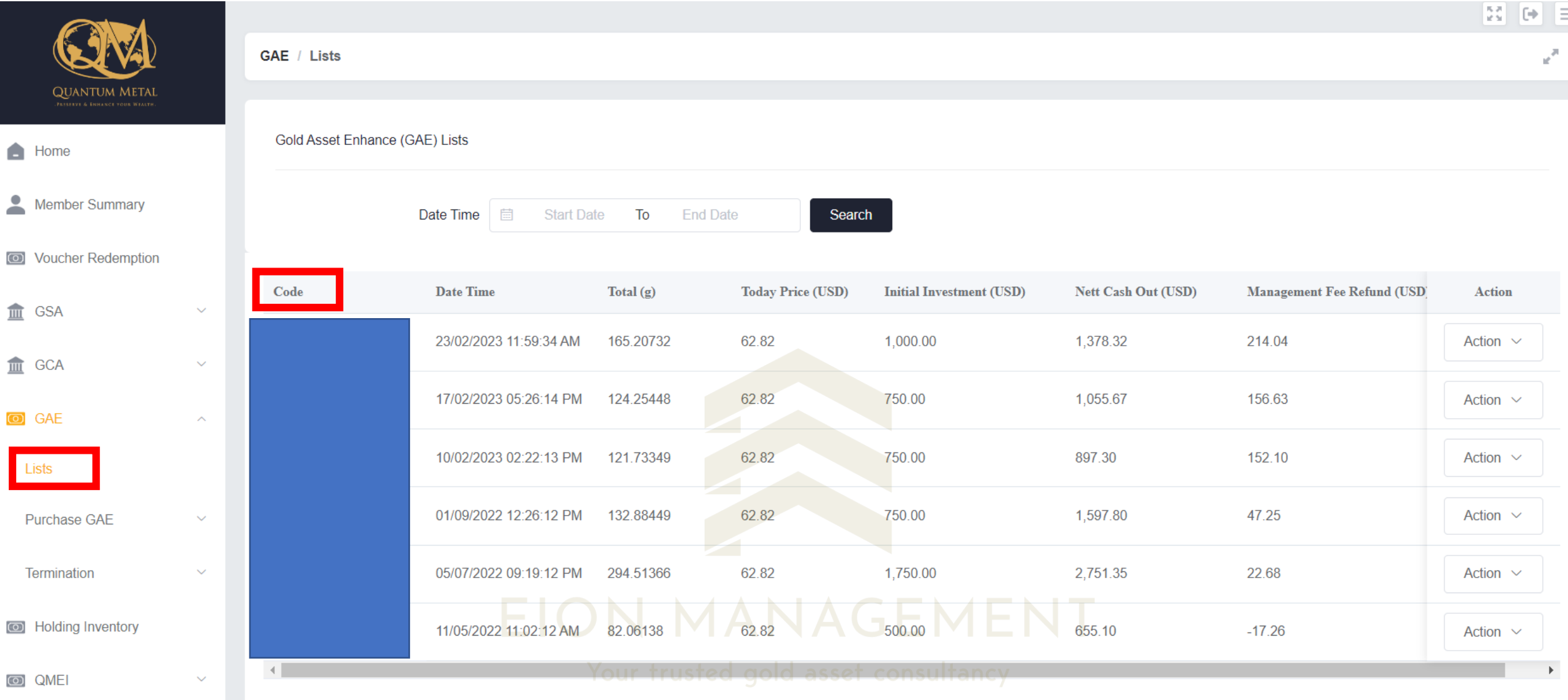

### **2. Go to ACTION > select TERMINATION**

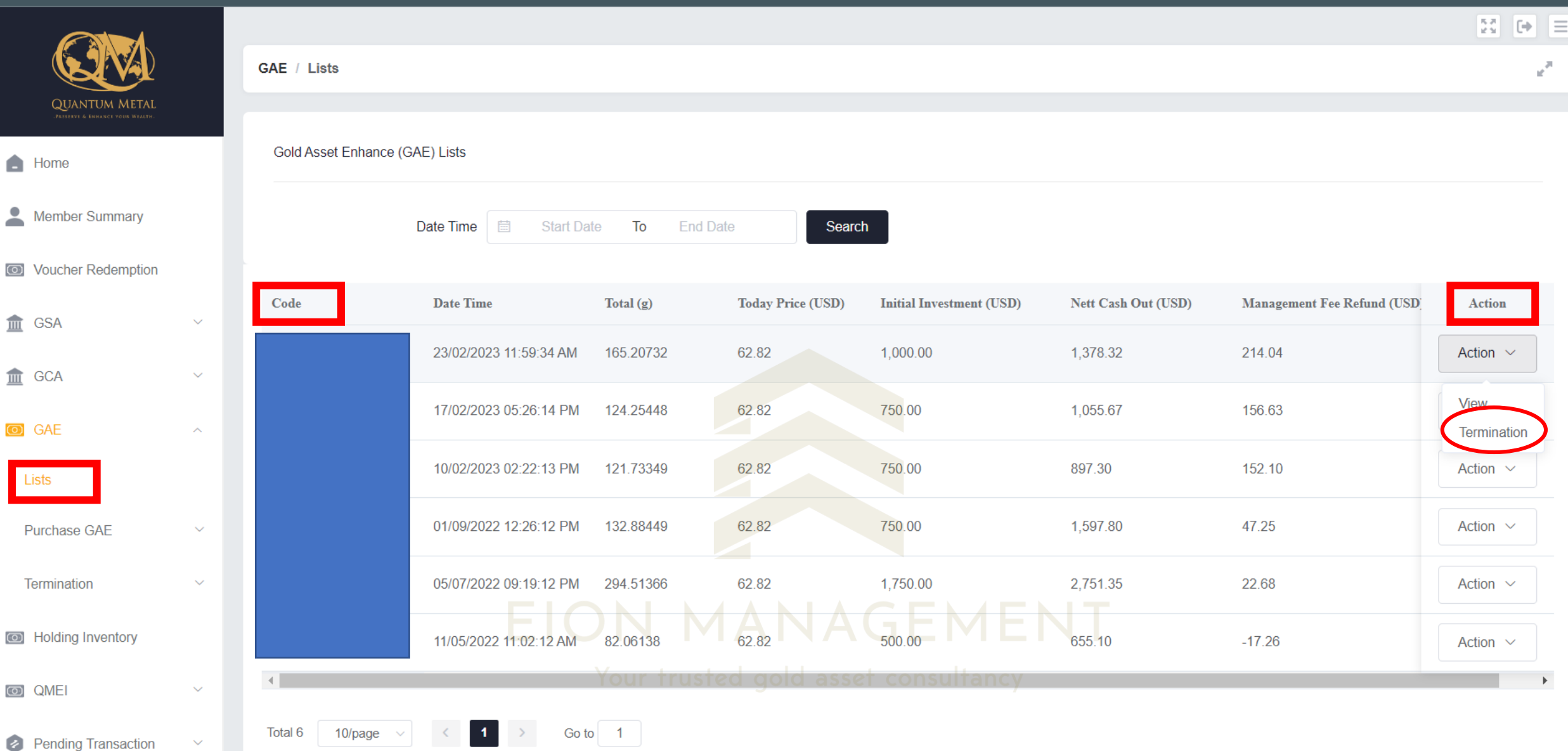

### **3. Input the number of GAE10X unit(S) you wish to terminate**

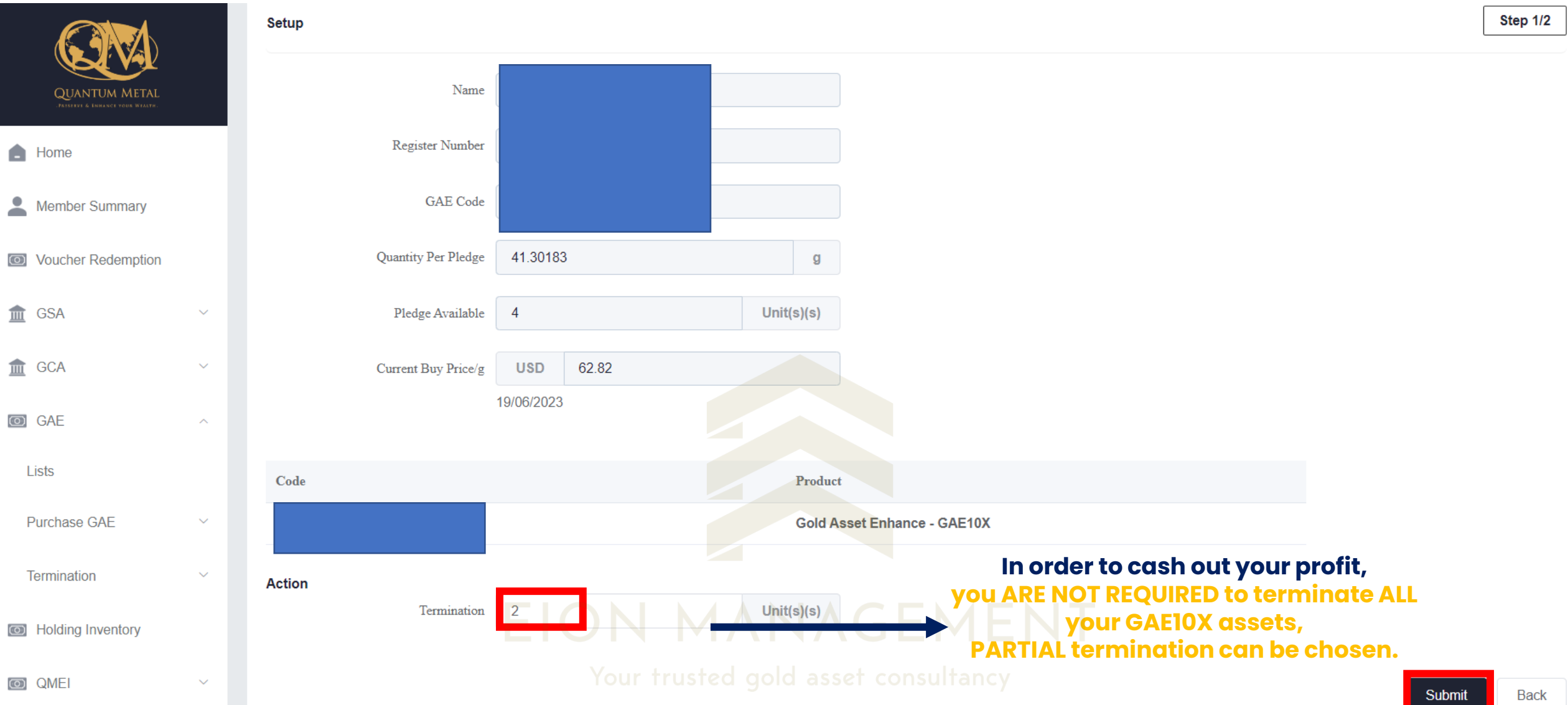

#### **4. Before submitting your termination request, please ensure you are satisfied with your profit.**

**Click SUBMIT and follow the next step accordingly.**

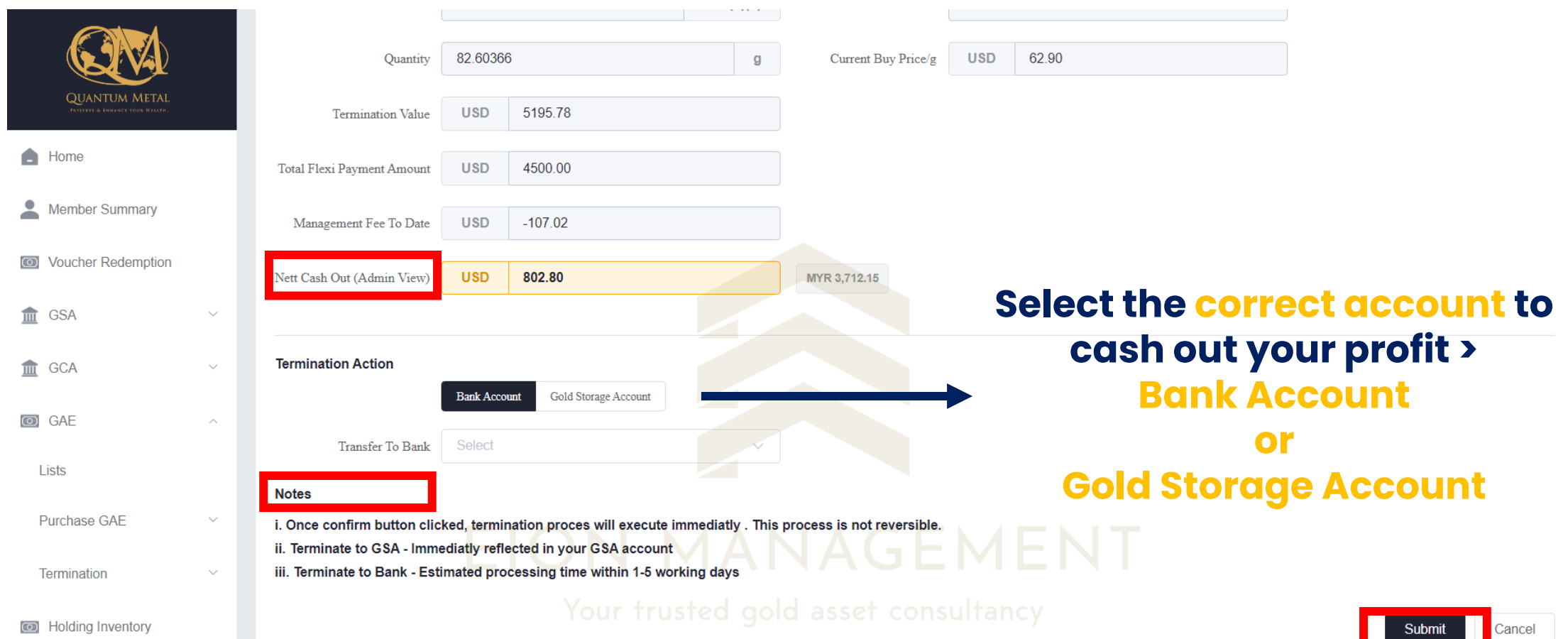

# **FOR TERMINATION RECORD DETAILS OF GAE10X. Go to GAE > Termination > Lists > View**

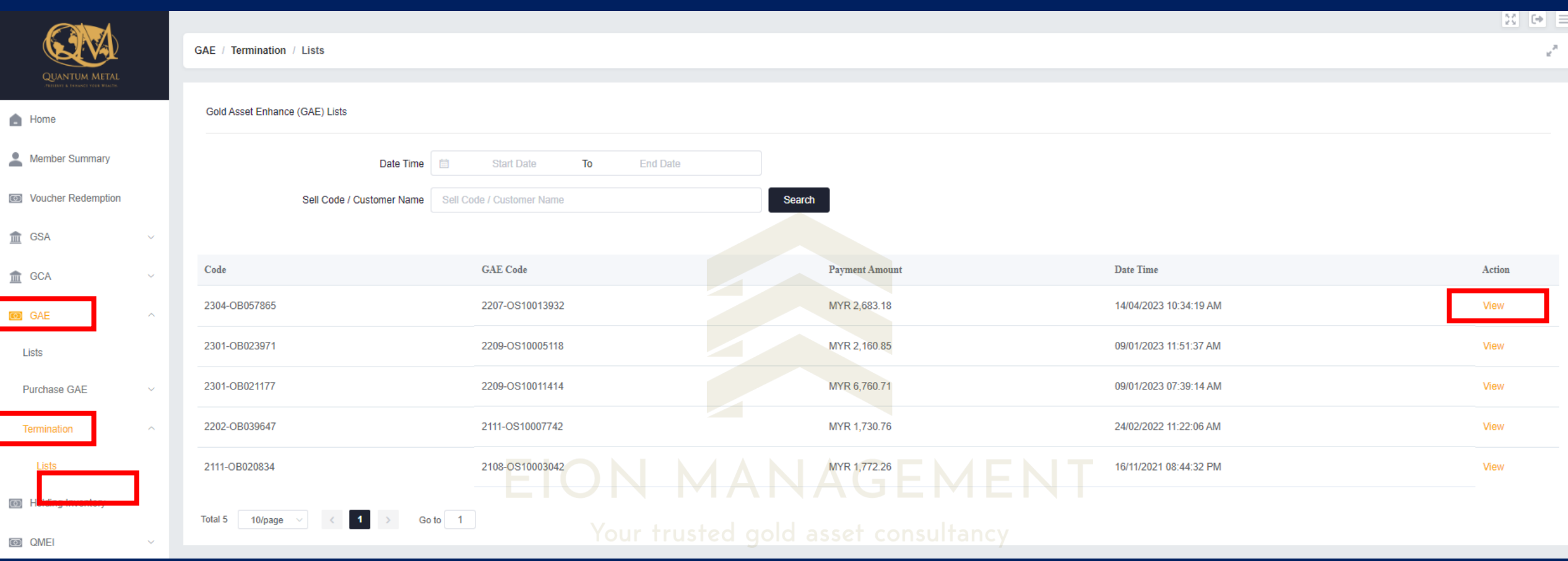

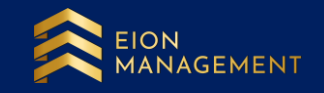